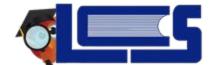

## **Parent Portal Instructions**

**Step 1**: Contact your school for your child's parent portal letter. This letter includes your child's name, student ID and parent portal pin.

**Step 2**: Visit <a href="https://leon.focusschoolsoftware.com/focus/auth/">https://leon.focusschoolsoftware.com/focus/auth/</a> to register for an account. At this website, you will enter the information provided on the <a href="parent portal letter">parent portal letter</a> you received from your child's school. The Parent Portal accounts will remain active until all of their children leave LCS.

**Note**: The Leon Parent Portal Registration Portal allows parents to register, add a child or restore a forgotten password.

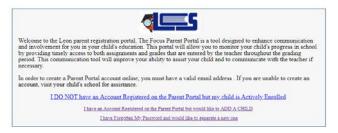

**Step 3: Enter** your information to register for an account. Your <a href="mailto:emailto:emai

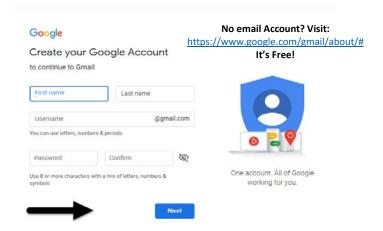

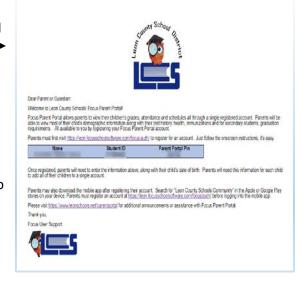

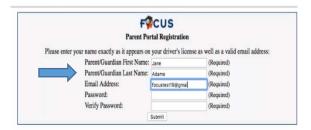

**Step 4**: **Enter** the information provided on the **Parent Portal Letter**. **Click** Add Student. Contact the school if you get an error on data entry. The PIN is the 6 digit portal PIN not the student's school lunch PIN.

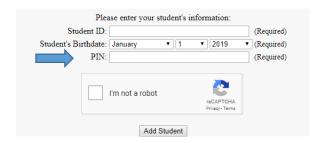

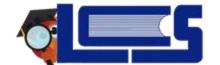

## **Parent Portal Instructions**

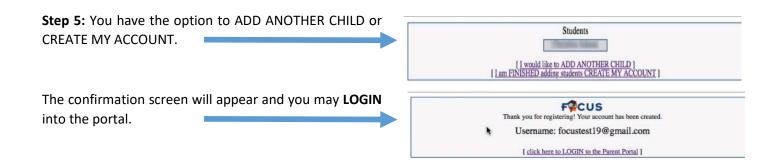

## **Forgot Your Password?**

- 1) Visit <a href="https://www.leonschools.net/parentportal">https://www.leonschools.net/parentportal</a>.
- 2) Click on:

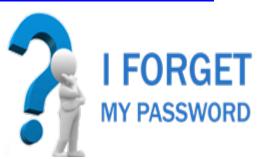

3) Enter your email Address.

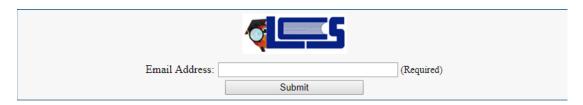

- 4) **Check** your email. **Click** on the link within the email to retrieve your temporary password. Upon logging into Focus, you will be asked to reset your password.
- 5) Contact the helpdesk if you forgot your email address and/or need assistance with your username.

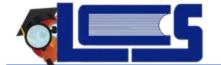

## **Parent Portal Instructions**

- 6) Why should I connect to the Parent Portal?
- See a real-time view of your child's upcoming assignments, class averages, attendance information, e-mail notifications, individual assignment grades, as well as the student's FSA/FCAT test history scores directly within the portal.
- A secure site to pay your child's before/after school program fees AND place money in their lunch account.

Once you have created your credentials on the portal, please download the free Leon County District Schools FOCUS app for parents and students through the Apple and Android stores. The app is a great supplement to the Focus Portal designed to enable quick and easy access while mobile. This includes your student's grades, attendance, schedule, upcoming assignments, social media links, and district information. In addition, important school notifications can be pushed to the app. Our goal is to keep you in the know - even while you are on the go! The Focus Portal and app use the same login credentials.

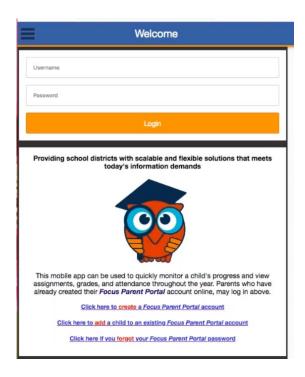